# How do I customize existing specialty Dragon commands?

Some commands have already been created for your specialty and you can modify and customize those commands (macros) to suit your needs.

- 1. Open Dragon.
- On the Dragon toolbar, click Tools and select Command Browser or say "Command Browser". The Command Browser window opens.
- 3. Click Command Sets
- 4. Select your specialty folder.
- 5. Right click on the Command name (macro) you wish to modify.
- 6. Select New Copy.
- 7. The My Commands Editor dialog box appears.
- You can change the name of the command in the <u>My</u> CommandName field.
- 9. Modify any of the existing information in the Content section.
- 10.Leave the Plain Text box checked.
- 11. When finished, click Save.
- 12.The new, saved copy will be located under Modes>MyCommands in the Task Pane, in the same folder name.

#### How do I make my own auto-text?

For every Dragon Command, an auto-text has been configured, but you can create your own customized auto-text as well.

- In PowerChart, open the Documentation workflow to a text field.
- From the text editor toolbar, click the Manage Auto Text button.

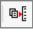

3. On the Manage Auto-text window, click the icon for New

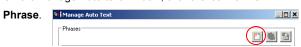

- 4. Enter an abbreviation and description for your text in the Abbreviation and Description boxes.
- 5 Click the Add Text icon

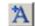

- The Formatted Text Entry window opens. Enter your text entry in the HTML section (bottom section) of the Formatted Auto Text dialog box.
- 7. Click OK.
- 8. Click Save. then click Close.

### **Microphone Basic Functions**

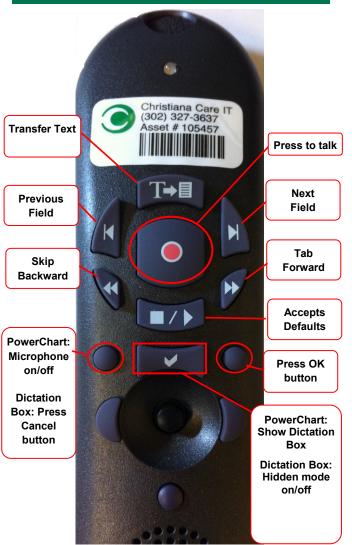

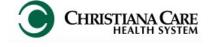

PowerChart
Progress Notes/ Dragon
Quick Reference Guide

Pediatrics
Sick baby/ child

www.christianacare.org/powerchart2014

Microphone Icons on DragonBar

| On                      |          |
|-------------------------|----------|
| Off                     | -0       |
| Sleeping                | (Page 1) |
| Microphone not detected | -0       |

Version:01

Effective Date: 05.18.14

**IT Training** 

| Pediatrics (Sick baby/child) |                                                                             |  |  |  |
|------------------------------|-----------------------------------------------------------------------------|--|--|--|
| Note Templates               |                                                                             |  |  |  |
| Туре                         | In addition to Subjective,<br>Objective, Assessment Plan,<br>also pulls in: |  |  |  |
| Progress Notes<br>Pediatrics | 24 hr range all vitals, Ht and Wt change, I&O                               |  |  |  |

| Pediatrics (Sick baby/child) |                             |                |  |  |
|------------------------------|-----------------------------|----------------|--|--|
| Content Macros               |                             |                |  |  |
| Description                  | Dragon Command              | Auto-text      |  |  |
| Peds<br>Progress             | Pediatric Progress<br>macro | =peds_progress |  |  |

| Smart Templates                               |                          |                |  |  |
|-----------------------------------------------|--------------------------|----------------|--|--|
| Description                                   | Dragon<br>Command        | Auto-text      |  |  |
| Last set of vital signs with min max for 24H  | Insert vitals<br>min max | .vs_min_max    |  |  |
| Weight change from previous documented weight | Insert Weight<br>Change  | .weight_change |  |  |
| Intake and Output                             | Insert I and O           | .IO            |  |  |

## Pediatrics (Sick baby/child)

# **Attestations**

| Description                                 | Dragon<br>Command                  | Auto-text                           |
|---------------------------------------------|------------------------------------|-------------------------------------|
| Attending<br>Attestation Agree              | Attending<br>Agree Macro           | =attending_attestation_<br>agree    |
| Attending<br>Attestation<br>Present         | Attending<br>Present Macro         | =attending_attestation_<br>present  |
| Attending<br>Attestation Except             | Attending<br>Agree Except<br>Macro | =attending_attestation_<br>except   |
| Attending<br>Attestation<br>Reviewed        | Attending<br>Reviewed<br>Macro     | =attending_attestation_<br>reviewed |
| Attending<br>Attestation<br>Split/Share MLP | Attending Split<br>Macro           | =attending_attestation_<br>split    |